## Creating a Top Hat Basic instructor account

Access the Top Hat login page using an up-to-date browser (Chrome, Safari, Firefox, Edge): <https://app-ca.tophat.com/login>

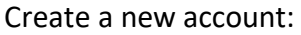

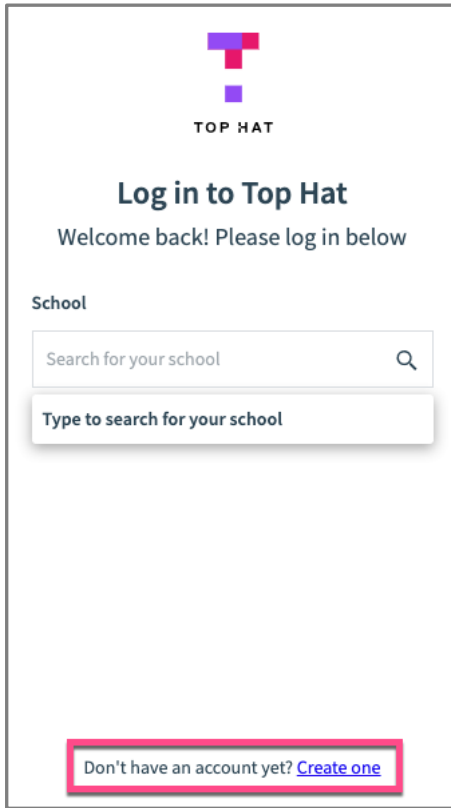

Join your school – type Aston in the box and select **Aston University** (unless you are in the Medical School or Pharmacy School, in which case chose that option) and select Next Step:

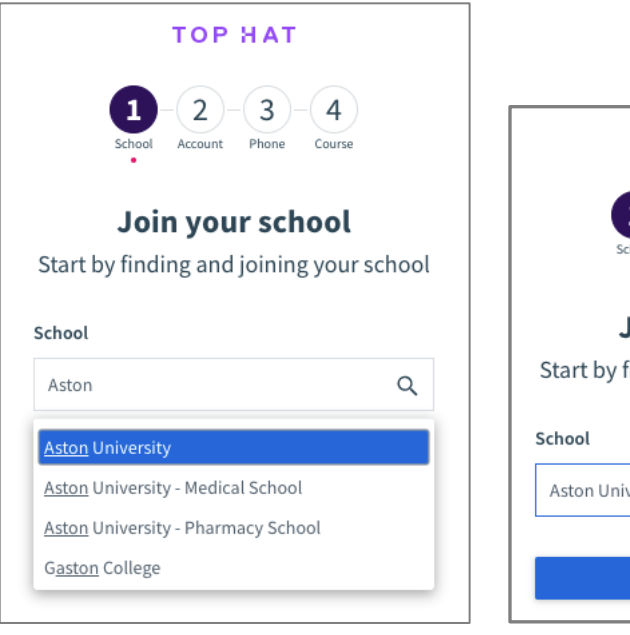

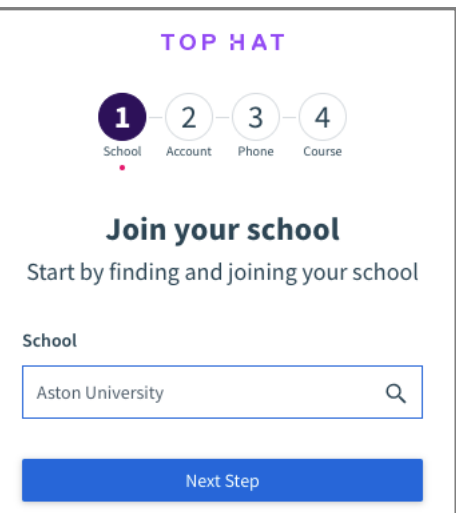

Complete your profile and select Next Step. The password must NOT be your Aston password; choose another new one that is easy to remember but hard to guess. Why not use three memorable words e.g. rubberHORSEknee?

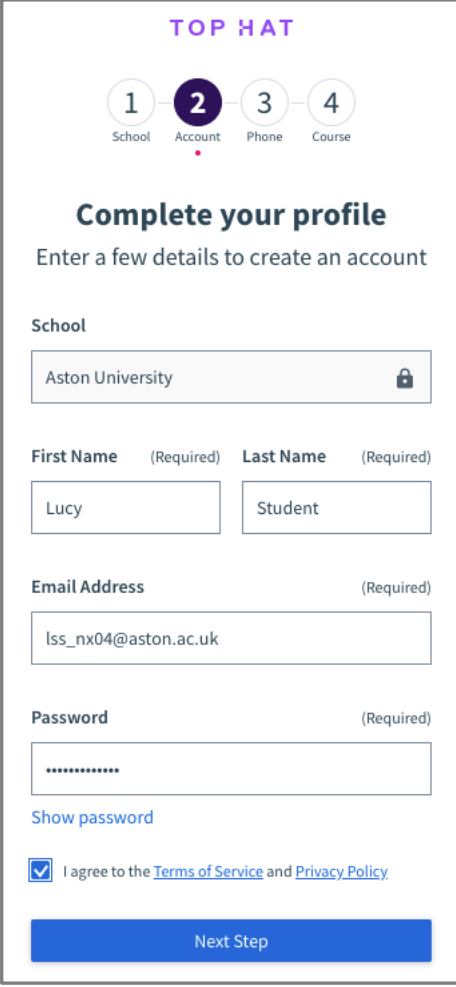

You can add a mobile phone number for added security – you will be sent a code by text message every time you log on, just like you do for online banking. Enter the verification code you have been sent to complete setting this up. You can skip this step if you prefer:

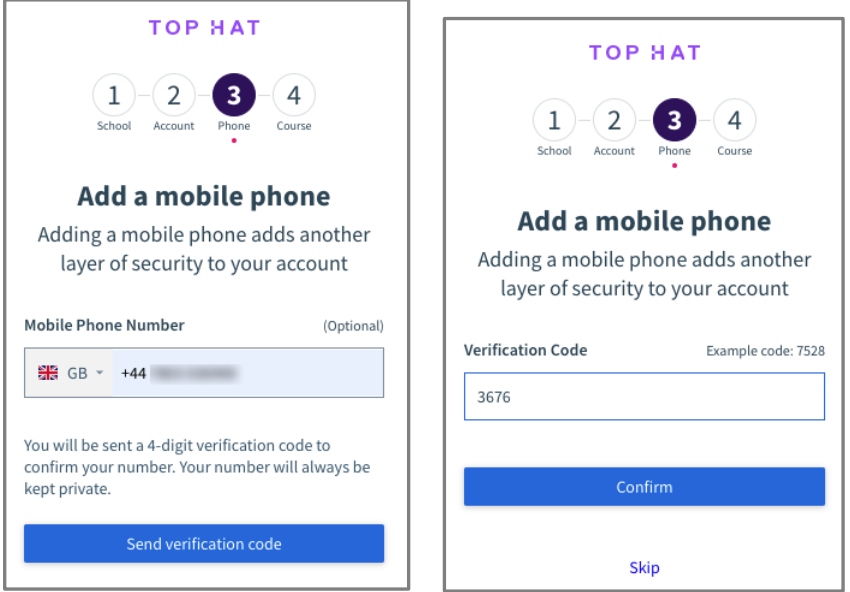

## Create your first course:

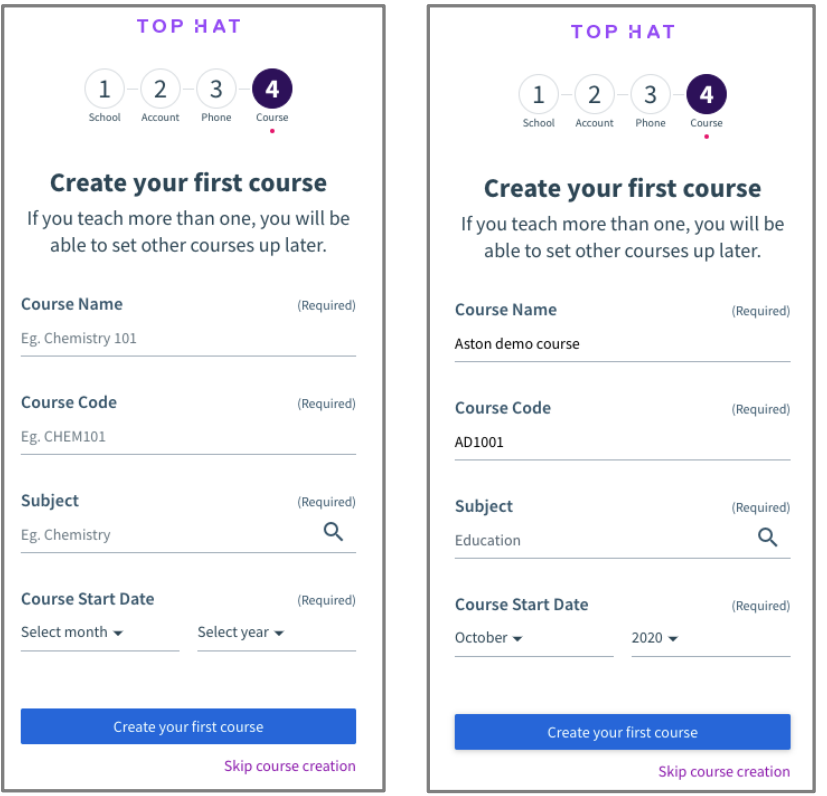

You're done! Next time, just access the Top Hat login page at<https://app.tophat.com/login> and log in using your email and new password. If you set up your mobile phone verification you'll also need to enter the code you have just received by text.

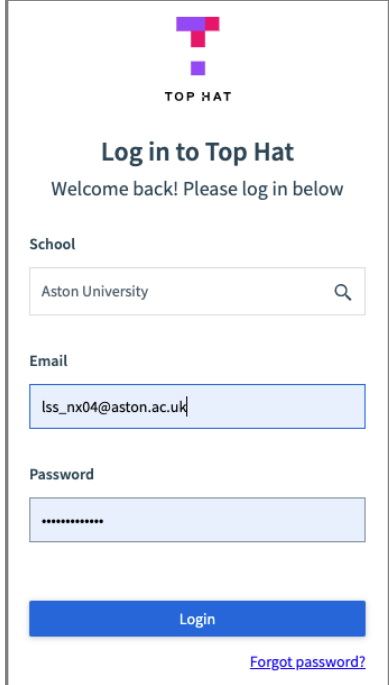

Top Hat offers lots of online support including tutorials for [academics](https://support.tophat.com/s/categoryhome/Professor) and their [students.](https://support.tophat.com/s/categoryhome/Student)

• Note that Top Hat is not currently a centrally supported system, so the TEL Team and Digital Services/Solve are unable to help with problems.

## Inviting your students to create a Top Hat account

Students must have a Top Hat account to be able to participate in polling, and must log in to that account at the start of every polling session.

If they install the free Top Hat app on their phone or tablet it will remember their login details and provide easy access to all their courses that use Top Hat.

See the [online help](https://support.tophat.com/s/article/Professor-Inviting-Students-to-Your-Course) for a step-by-step guide to inviting your students to create a Top Hat account and join your course.

Note that students must log in to Top Hat's Canadian server: <https://app-ca.tophat.com/login>

This also applies if they join your course using its six-digit **Join code** – if they go to Top Hat's US server [\(https://app.tophat.com/login](https://app.tophat.com/login)) they won't be able to find your course!